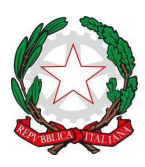

Via A. Del Verrocchio, 328, 25124 BRESCIA - Tel. 0302306867 C.M.: BSIC878006 - C. F.: 98093050171- C.U. UFL3AK – iPA: istsc\_bsic878006 PEO: bsic878006@istruzione.it PEC: bsic878006@pec.istruzione.it SITO WEB: www.istitutocomprensivoest1.edu.it

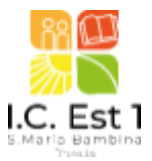

**Alle famiglie delle classi prime**

#### **CIRCOLARE N. 246**

Oggetto: **Attivazione degli account istituzionali GSuite per gli studenti e istruzioni per l'accesso 2022-23**

Cari genitori,

### **la nostra scuola dall'a.s. 20/21 utilizza la piattaforma e-learning GSuite for Education**.

Ogni alunno e docente ha a disposizione un **account e-mail istituzionale protetto <<cognome.nome @istitutocomprensivoest1.it >> che si può usare solo per finalità scolastiche.**

Attivando l'account, l'utente diventa responsabile dei messaggi inviati ed accetta di essere identificato ufficialmente quale destinatario dei messaggi ricevuti dalla scuola, che potrebbe utilizzare l'indirizzo mail anche per eventuali comunicazioni alle famiglie.

Attivando l'account le famiglie accettano: a) il [regolamento](https://istitutocomprensivoest1.edu.it/gsuite/) di utilizzo della Piattaforma Google G Suite for Education, approvato dal consiglio d'Istituto, che si raccomanda di leggere ; b) le regole fissate dalla scuola per l'accesso al dominio d'Istituto e le sanzioni disciplinari in caso di utilizzo inappropriato da parte degli alunni; c) il divieto di utilizzo della piattaforma per gestire dati e comunicazioni di carattere personale non legate alle attività della scuola. d) la policy di privacy del servizio Google education <https://cloud.google.com/terms/cloud-privacy-notice?hl=it> **Le famiglie potranno attivare immediatamente gli account, seguendo le indicazioni della presente circolare.** Per (alunni che avranno più di un componente dell'alunchi che avranno più di un comette che avaranno per gli alunchi per gli alunchi che avranno e docente ha a disposizione un account e mail latturionole protetto <cognom

Titolare dell'account è la famiglia o chi ne fa le veci, che deve ritenersi responsabile delle azioni compiute tramite il medesimo, esonerando l'Istituto da ogni pretesa o azione che dovesse essere rivolta all'Istituto medesimo da qualunque soggetto, in conseguenza di un uso improprio. L'accesso e l'utilizzo costituiscono di per sé riconoscimento della responsabilità familiare e liberatoria per l'utilizzo a fini scolastici della piattaforma.

# **Istruzioni, per studenti e docenti, sull'utilizzo e il primo accesso alla piattaforma GSuite For Education**

## **ATTIVAZIONE ACCOUNT**

Per rendere operativi i vostri account, vi chiediamo di procedere come segue:

1. Utilizzando un qualsiasi web browser (ad esempio Chrome), andate sulla pagina principale di Google e cliccate su Accedi in alto a destra, oppure clicca direttamente al link:

### Accedi - [Account](https://takeout.google.com/?hl=it) Google.

(Attenzione: se si è già loggati con un altro account @gmail.com, occorre anzitutto uscire dall'account e procedere con il nuovo login)

2. I nomi utente (**user name**) degli account seguiranno la seguente forma:

### **cognome.nome@istitutocomprensivoest1.it**

- ad esempio l'alunno: Mario Rossi avrà l'account rossi.mario@istitutocomprensivoest1.it
- 

#### Firmato digitalmente da GAETANO GRECO

BSIC878006 - documento firmato digitalmente in originale da GAETANO GRECO (prot. 0002618 - 27/03/2023) - copia conforme

primo nome: es. Michele Filippo Lante Della Rovere avrà l'account *lante.michele@istitutocomprensivoest1.it;* o De Luigi Sabrina Maria avrà l'account deluigi.sabrina@@istitutocomprensivoest1.it

- Qualora il nome o il cognome presenti delle **lettere accentate ( es. : niccolò.rossi ) queste ultime verranno trasformate nei loro corrispettivi senza accento** ( es. : niccolo.rossi );
- Qualora il cognome presenti degli **apostrofi (es. : maria.d'amato ) questi ultimi verranno eliminati** (es. : maria.damato);

### 3. La **password, per il primo accesso,** degli account è: **ComprensivoEst1**

Eseguito il primo accesso, vi verrà chiesto di accettare le condizioni d'uso.

### 4. Al **primo accesso** verrà richiesto in automatico il **cambio password**

Nella schermata che si aprirà vi verrà chiesto di inserire nuovamente la password corrente e di scegliere la vostra nuova password personale, scrivendola due volte (deve contenere almeno 8 caratteri).

A questo punto sarà possibile utilizzare tutte le applicazioni della G Suite messe a disposizione dall'amministratore della piattaforma.

### **Note sull'uso della piattaforma attraverso un Personal Computer**

Per operare da PC, basterà accedere a Google con il nuovo account e, cliccando sul simbolo in in alto a destra, si potrà accedere a tutte le applicazioni disponibili.

### **Note sull'uso della piattaforma attraverso un Smartphone / Tablet**

Per operare in maniera ottimale anche da smartphone o tablet (iOS o Android), si consiglia di configurare il nuovo account sul proprio dispositivo usando l'apposita funzione disponibile nelle "Impostazioni" e di installare dagli rispettivi store le seguenti Google app: Gmail, Drive, Classroom, Documenti, Fogli, Presentazioni, Meet.

Vi invitiamo a configurare prima possibile il nuovo account, in quanto i docenti possono utilizzare tali account per **tutte le attività e le comunicazioni che richiedono un indirizzo e-mail (es.Classroom, Gmail…).**

**Nel caso risultasse impossibile l'accesso all'account scrivere all'indirizzo [gestionegsuite@istitutocomprensivoest1.it](mailto:gestionegsuite@istitutocomprensivoest1.it) indicando i dati dell'alunno (nome, cognome, classe e plesso di frequenza).**

IL DIRIGENTE SCOLASTICO

Gaetano Greco

Firmato digitalmente ai sensi del d.lgs. 82/2005 e ss. mm. e ii. (C.A.D)